# Konfigurieren einer Cisco 6400 ATM-Schnittstelle mit RBE und DHCP  $\overline{\phantom{a}}$

## Inhalt

[Einführung](#page-0-0) [Voraussetzungen](#page-0-1) [Anforderungen](#page-0-2) [Verwendete Komponenten](#page-0-3) [Konventionen](#page-1-0) [Hintergrundinformationen](#page-1-1) [Konfigurieren](#page-1-2) [Netzwerkdiagramm](#page-1-3) [Konfigurationen](#page-2-0) [Überprüfen](#page-5-0) [Fehlerbehebung](#page-5-1) [Zugehörige Informationen](#page-5-2)

## <span id="page-0-0"></span>**Einführung**

Dieses Dokument enthält eine Beispielkonfiguration für einen Cisco 827 Digital Subscriber Line (DSL) Router, der mit einem Cisco 6130 Digital Subscriber Line Access Multiplexer (DSLAM) verbunden ist und an einem Cisco 6400 Universal Access Concentrator (UAC) endet.

## <span id="page-0-1"></span>Voraussetzungen

### <span id="page-0-2"></span>Anforderungen

Für dieses Dokument bestehen keine speziellen Anforderungen.

### <span id="page-0-3"></span>Verwendete Komponenten

Die Informationen in diesem Dokument basieren auf den folgenden Software- und Hardwareversionen:

- Cisco 827-4V Customer Premises Equipment (CPE) mit IOS® Softwareversion 12.1(1)XB.
- Cisco 6400 UAC-NRP IOS Software Release 12.1(1)DC1 (externer DHCP-Server) oder 12.2(2)B (IOS DHCP-Server).
- Cisco 6400 UAC-NSP IOS Softwareversion 12.0(4)DB
- Cisco 6130 DSLAM-NI2 IOS Software, Version 12.1(1)DA.

Die Informationen in diesem Dokument wurden von den Geräten in einer bestimmten

Laborumgebung erstellt. Alle in diesem Dokument verwendeten Geräte haben mit einer leeren (Standard-)Konfiguration begonnen. Wenn Ihr Netzwerk in Betrieb ist, stellen Sie sicher, dass Sie die potenziellen Auswirkungen eines Befehls verstehen.

#### <span id="page-1-0"></span>Konventionen

Weitere Informationen zu Dokumentkonventionen finden Sie unter [Cisco Technical Tips](//www.cisco.com/en/US/tech/tk801/tk36/technologies_tech_note09186a0080121ac5.shtml) [Conventions.](//www.cisco.com/en/US/tech/tk801/tk36/technologies_tech_note09186a0080121ac5.shtml)

## <span id="page-1-1"></span>**Hintergrundinformationen**

Der Cisco 827 ist mit RFC1483 Bridging und Integrated Routing and Bridging (IRB) konfiguriert. Mit Cisco 827 können PCs im Ethernet-Segment Adressen von einem DHCP-Server hinter dem 6400 oder vom DHCP-Server 6400 beziehen. Darüber hinaus wurde die BVI-Adresse so konfiguriert, dass sie vom DHCP-Server eine Adresse und eine Standardroute abruft. Die ATM-Schnittstelle (Asynchronous Transfer Mode) des Cisco 6400 ist mit RBE (Routed Bridge Encapsulation) konfiguriert und für den Betrieb mit einem externen DHCP-Server oder IOS DHCP-Server im NRP konfiguriert.

Für den Cisco 6400 leitet die ATM-RBE-Funktion des Cisco 6400 Node Route Processor (NRP) IP über überbrückten RFC1483-Ethernet-Datenverkehr von einem stub-Bridge-LAN weiter. Bridge-IP-Pakete, die auf einer ATM-Schnittstelle im Routen-Bridge-Modus empfangen werden, werden über den IP-Header geroutet. Die Schnittstellen nutzen die Merkmale einer häufig für den DSL-Zugriff verwendeten Stub-LAN-Topologie und bieten eine höhere Leistung und Flexibilität gegenüber IRB.

Darüber hinaus werden Host-Routen für DHCP-Clients automatisch der 6400-Routing-Tabelle hinzugefügt, da IP-Adressen übergeben werden. Die Host-Routen werden bei Freigabe der DHCP-Adresse aus der Routing-Tabelle entfernt.

## <span id="page-1-2"></span>Konfigurieren

In diesem Abschnitt erhalten Sie Informationen zum Konfigurieren der in diesem Dokument beschriebenen Funktionen.

Hinweis: Um weitere Informationen zu den in diesem Dokument verwendeten Befehlen zu erhalten, verwenden Sie das [Command Lookup Tool](//tools.cisco.com/Support/CLILookup/cltSearchAction.do) [\(nur registrierte](//tools.cisco.com/RPF/register/register.do) Kunden).

#### <span id="page-1-3"></span>Netzwerkdiagramm

In diesem Dokument wird das Netzwerk-Setup verwendet, wie in den Abbildungen 1 und 2 gezeigt:

#### Abbildung 1: Szenario 1

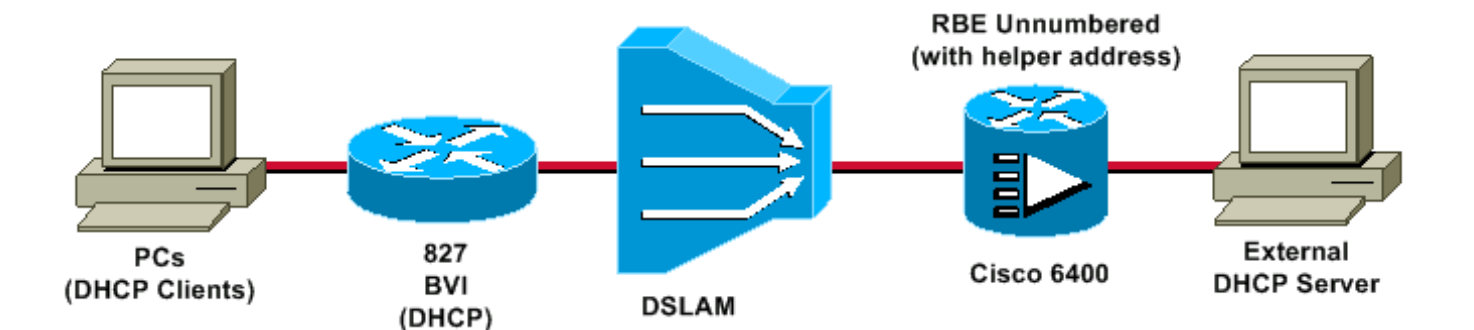

#### Abbildung 2: Szenario 2

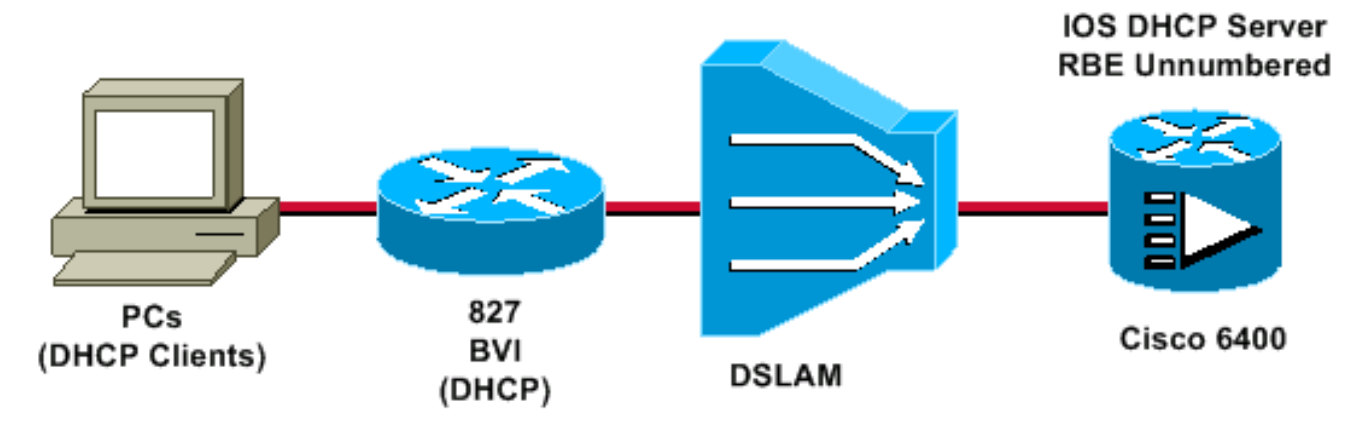

### <span id="page-2-0"></span>Konfigurationen

In diesem Dokument werden folgende Konfigurationen verwendet:

- $\cdot$  Cisco 827
- $\cdot$  Cisco 6400 NRP
- 6400-Debug (Verwenden von RBE mit externem DHCP-Server)
- 6400 Debug (Verwenden von RBE mit IOS DHCP Server)

```
Cisco 827
Current configuration:
!
version 12.0
service timestamps debug datetime msec
service timestamps log datetime msec
!
hostname R1
!
ip subnet-zero
!
bridge irb
!
interface Ethernet0
 no ip address
 bridge-group 1
!--- Because the Ethernet0 is bridged to the WAN
interface, !--- PCs behind the ethernet0 can be setup as
DHCP clients. !--- They get their addresses from the
DHCP server behind the 6400, !--- or from the IOS DHCP
server on the 6400. ! interface ATM0 no ip address no ip
directed-broadcast no ip mroute-cache no atm ilmi-
keepalive pvc 4/100 encapsulation aal5snap ! bundle-
```

```
enable bridge-group 1 hold-queue 224 in ! interface BVI1
ip address dhcp client-id Ethernet0 !--- This command
tells the BVI interface to get the address !--- from
DHCP, and also to get the default route from DHCP. ! ip
classless !--- Note: The default route will be inserted
into !--- the routing table automatically from the DHCP
server, and !--- no static routing statement is
required.
no ip http server
!
bridge 1 protocol ieee
 bridge 1 route ip
!
voice-port 1
 timing hookflash-in 0
!
voice-port 2
 timing hookflash-in 0
!
voice-port 3
 timing hookflash-in 0
!
voice-port 4
 timing hookflash-in 0
!
end
Cisco 6400 NRP
Current configuration:
!
version 12.1
no service pad
service timestamps debug datetime msec
service timestamps log datetime msec
!
hostname NRP
!
redundancy
 main-cpu
 no auto-sync standard
 no secondary console enable
ip subnet-zero
!
interface Loopback1
 ip address 198.1.1.1 255.255.255.0
 no ip directed-broadcast
!--- This address and mask must match the intended !---
scope and network configured on the external DHCP
server. ! interface ATM0/0/0 no ip address no ip
directed-broadcast no ip mroute-cache no ATM ilmi-
keepalive ! interface ATM0/0/0.4 point-to-point !--- The
interface ATM0/0/0.4 point-to-point uses IP !---
unnumbered Loopback1 for its IP address requirements. ip
unnumbered Loopback1 ip helper-address <dhcp server ip
address> atm route-bridged ip PVC 4/100 encapsulation
aal5snap ! interface Ethernet0/0/1 no ip address no ip
directed-broadcast ! interface Ethernet0/0/0 no ip
directed-broadcast ! interface FastEthernet0/0/0 no ip
address no ip directed-broadcast full-duplex ! ip
classless !--- Note: For every DHCP client that is
```
relayed an address, !--- a host route will be automatically inserted in the routing !--- table, and no host route statement for a DHCP client is required.

end

#### 6400-Debug (Verwenden von RBE mit externem DHCP-Server)

debug ip dhcp server events *Looks for existing binding. . .* 00:10:56: find\_or\_create(): Look for existing binding for:  $00:10:56: find\_or\_create()$ : dhcp->chaddr = 616EF9BC 00:10:56: find\_or\_create(): dhcp->hlen = 6 00:10:56: find\_or\_create(): dhcp->htype =  $1 00:10:56$ : find or create: address =  $124.124.124.1 00:10:56:$ find or create(): Creating new binding with data  $00:10:56:$  find or create(): dhcp->chaddr = 616EF9BC  $00:10:56:$  find\_or\_create(): dhcp->hlen = 6 00:10:56: find\_or\_create(): dhcp->htype =  $1$  00:10:56: find\_or\_create: address = 124.124.124.1 *!--- Forwards DHCP DISCOVER packet from the client to the !-- external DHCP server.* 00:10:56: DHCPD: Received DHCPDISCOVER on UNNUM-IF 00:10:56: DHCPD: Forwarding reply on un-numbered intf *!--- Forwards the DHCP OFFER packet from the external DHCP server !--- to the client.* 00:10:56: DHCPD: Unnum: Received DHCPOFFER 00:10:56: DHCPD: Server Address = 200.200.200.2 00:10:56: DHCPD: Giaddr Address = 124.124.124.1 00:10:56: find\_or\_create(): Look for existing binding for:  $00:10:56:$  find or create(): dhcp->chaddr = 616EF9BC  $00:10:56:$  find or create(): dhcp->hlen = 6 00:10:56: find\_or\_create(): dhcp->htype = 1 00:10:56: find\_or\_create: address = 124.124.124.1 *!--- Forwards the DHCP REQUEST packet from the client to the external !--- DHCP server.* 00:10:56: DHCPD: Received DHCPREQUEST on UNNUM-IF 00:10:56: DHCPD: request\_on\_unnumif ():Real Server = 200.200.200.2 00:10:56: DHCPD: Forwarding reply on un-numbered intf *!--- Forwards the DHCP ACK packet from the DHCP server to the client.* 00:10:56: DHCPD: Unnum: Received DHCPACK 00:10:56: DHCPD: lease time = 86400 *!--- Adds a dynamic host route to the client into the routing table.* 00:10:56: DHCPD: dhcpd\_lookup\_route: host = 124.124.124.2 00:10:56: DHCPD: dhcpd\_lookup\_route: index = 126 00:10:56: DHCPD: Adding new route to host 124.124.124.2 00:10:56: DHCPD: dhcpd\_lookup\_route: host = 124.124.124.2 00:10:56: DHCPD: dhcpd\_lookup\_route: index = 126 00:10:56: DHCPD: dhcpd\_create\_and\_hash\_route: host = 124.124.124.2 00:10:56: DHCPD: dhcpd\_create\_and\_hash\_route index = 126 00:10:56: DHCPD: dhcpd\_add\_route: lease = 86400 00:10:56: DHCPD: Server ID saved in Binding = 200.200.200.2 00:10:56: DHCPD: Server ID saved in Route block = 200.200.200.2 00:10:56: DHCPD: Giaddr Address = 124.124.124.1

#### 6400 Debug (Verwenden von RBE mit IOS DHCP Server)

debug ip dhcp server events *Assigns an address to the client from the IOS DHCP server.* 23:19:09: DHCPD: assigned IP address 124.124.124.3 to client

```
0063.6973.636f.2d30.3030.302e.3063.3036.2e32.3339.342d.4
256.31. 23:19:10: DHCPD: lease time = 86400 Adds a
dynamic host route to the client into the routing table.
23:19:10: DHCPD: dhcpd_lookup_route: host =
124.124.124.3 23:19:10: DHCPD: dhcpd_lookup_route: index
= 127 23:19:10: DHCPD: Adding new route to host
124.124.124.3 23:19:10: DHCPD: dhcpd_lookup_route: host
= 124.124.124.3 23:19:10: DHCPD: dhcpd_lookup_route:
index = 127 23:19:10: DHCPD:
dhcpd_create_and_hash_route: host = 124.124.124.3
23:19:10: DHCPD: dhcpd_create_and_hash_route index = 127
23:19:10: DHCPD: dhcpd_add_route: lease = 86400
```
# <span id="page-5-0"></span>Überprüfen

Für diese Konfiguration ist derzeit kein Überprüfungsverfahren verfügbar.

## <span id="page-5-1"></span>**Fehlerbehebung**

Für diese Konfiguration sind derzeit keine spezifischen Informationen zur Fehlerbehebung verfügbar.

# <span id="page-5-2"></span>Zugehörige Informationen

- [Konfigurieren eines Cisco 827-Routers, der auf einem Cisco 6400 im RBE-Modus endet,](//www.cisco.com/en/US/products/hw/routers/ps380/products_configuration_example09186a008009413b.shtml?referring_site=bodynav) [mithilfe von RFC1483-Bridging](//www.cisco.com/en/US/products/hw/routers/ps380/products_configuration_example09186a008009413b.shtml?referring_site=bodynav)
- [Support-Seite für DSL-Produkte](//www.cisco.com/cisco/web/support/index.html?referring_site=bodynav)